# **TSDZ2 controller firmware v0.20 beta 1**

#### [Configuration Menu](https://github.com/OpenSource-EBike-firmware/TSDZ2_wiki/wiki/0.20.0-(DEVELOPMENT)-%7C-KT-LCD3-%7C-TSDZ2-%7C-Manual#Configuration_Menu)

- [0: Basic Setup](https://github.com/OpenSource-EBike-firmware/TSDZ2_wiki/wiki/0.20.0-(DEVELOPMENT)-%7C-KT-LCD3-%7C-TSDZ2-%7C-Manual#0_Basic_Setup)
- [1: Battery Setup](https://github.com/OpenSource-EBike-firmware/TSDZ2_wiki/wiki/0.20.0-(DEVELOPMENT)-%7C-KT-LCD3-%7C-TSDZ2-%7C-Manual#1_Battery_Setup)
- [2: Power Assist](https://github.com/OpenSource-EBike-firmware/TSDZ2_wiki/wiki/0.20.0-(DEVELOPMENT)-%7C-KT-LCD3-%7C-TSDZ2-%7C-Manual#2_Power_Assist)
- [3: Torque Assist](https://github.com/OpenSource-EBike-firmware/TSDZ2_wiki/wiki/0.20.0-(DEVELOPMENT)-%7C-KT-LCD3-%7C-TSDZ2-%7C-Manual#3_Torque_Assist)
- [4: Cadence Assist](https://github.com/OpenSource-EBike-firmware/TSDZ2_wiki/wiki/0.20.0-(DEVELOPMENT)-%7C-KT-LCD3-%7C-TSDZ2-%7C-Manual#4_Cadence_Assist)
- [5: eMTB Assist](https://github.com/OpenSource-EBike-firmware/TSDZ2_wiki/wiki/0.20.0-(DEVELOPMENT)-%7C-KT-LCD3-%7C-TSDZ2-%7C-Manual#5_eMTB_Assist)
- [6: Walk Assist](https://github.com/OpenSource-EBike-firmware/TSDZ2_wiki/wiki/0.20.0-(DEVELOPMENT)-%7C-KT-LCD3-%7C-TSDZ2-%7C-Manual#6_Walk_Assist)
- [7: Cruise](https://github.com/OpenSource-EBike-firmware/TSDZ2_wiki/wiki/0.20.0-(DEVELOPMENT)-%7C-KT-LCD3-%7C-TSDZ2-%7C-Manual#7_Cruise)
- [8: Main Screen Setup](https://github.com/OpenSource-EBike-firmware/TSDZ2_wiki/wiki/0.20.0-(DEVELOPMENT)-%7C-KT-LCD3-%7C-TSDZ2-%7C-Manual#8_Main_Screen_Setup)
- [9: Street Mode](https://github.com/OpenSource-EBike-firmware/TSDZ2_wiki/wiki/0.20.0-(DEVELOPMENT)-%7C-KT-LCD3-%7C-TSDZ2-%7C-Manual#9_Street_Mode)
- [10: Advanced Setup](https://github.com/OpenSource-EBike-firmware/TSDZ2_wiki/wiki/0.20.0-(DEVELOPMENT)-%7C-KT-LCD3-%7C-TSDZ2-%7C-Manual#10_Advanced_Setup)
- **[11: Advanced Technical Data](https://github.com/OpenSource-EBike-firmware/TSDZ2_wiki/wiki/0.20.0-(DEVELOPMENT)-%7C-KT-LCD3-%7C-TSDZ2-%7C-Manual#11_Advanced_Technical_Data)**

### **0: Basic Setup**

The parameters in the Basic Setup should always be configured before using the bike.

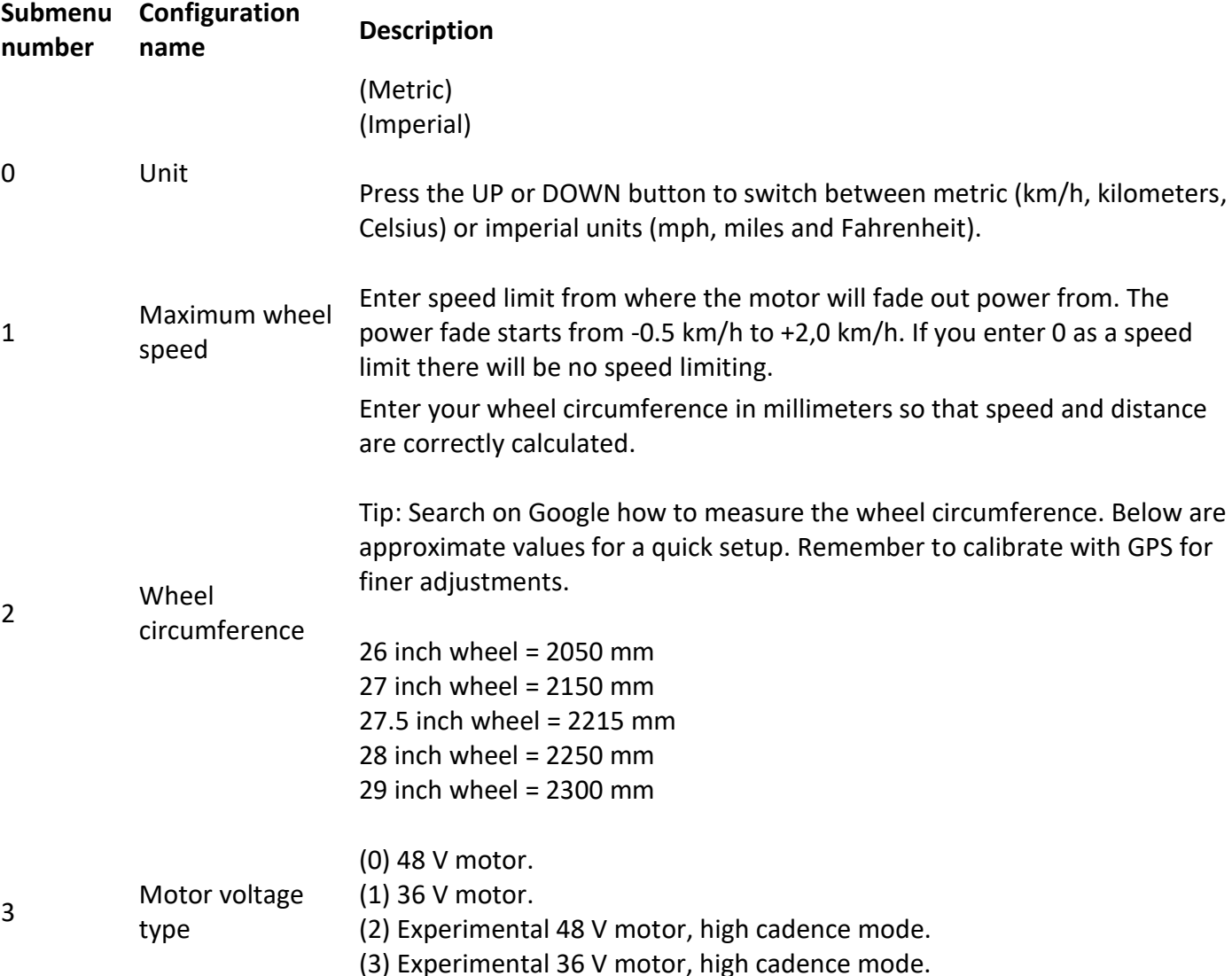

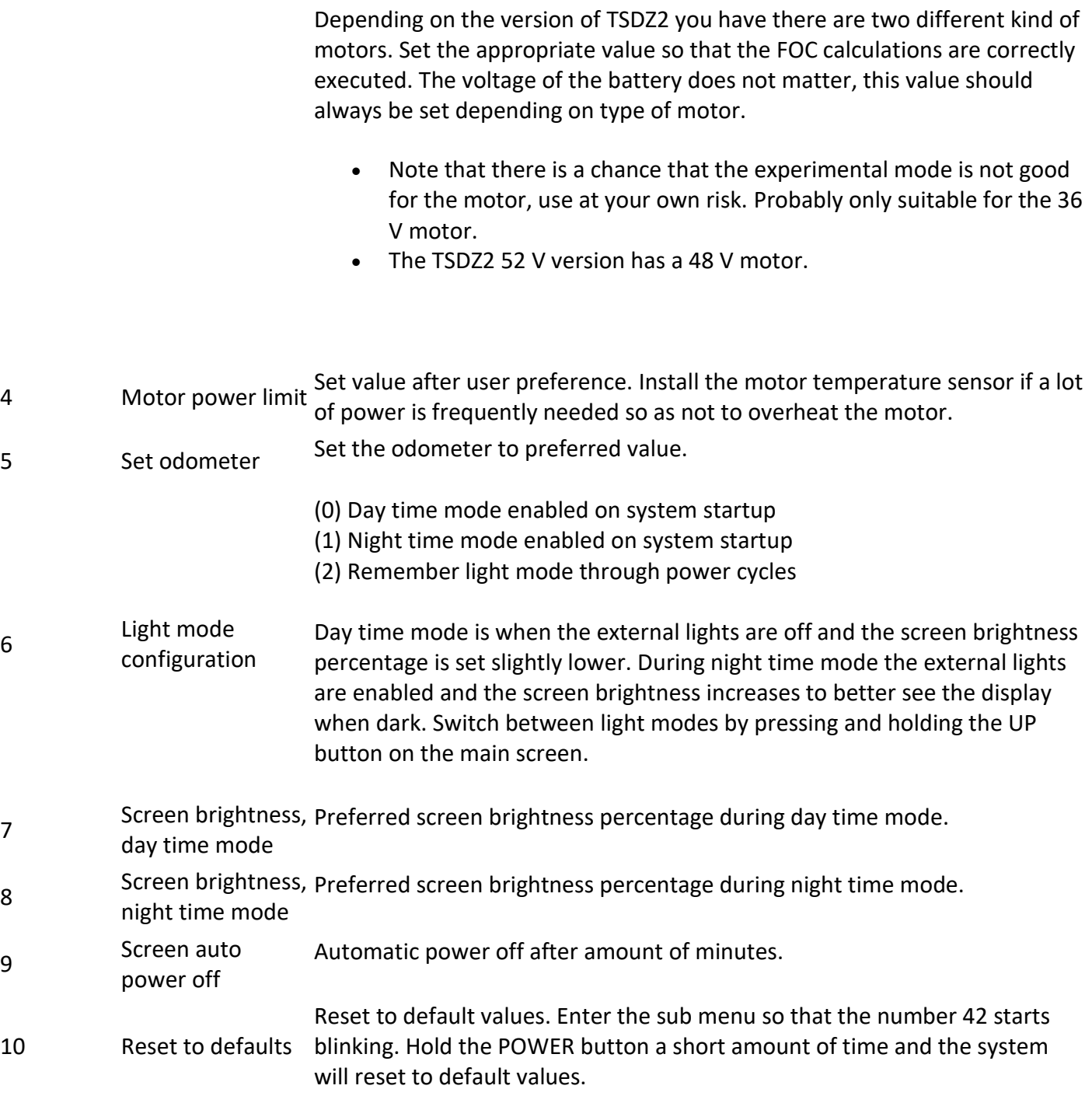

# **1: Battery Setup**

In the Battery Setup menu it is possible to configure all battery parameters.

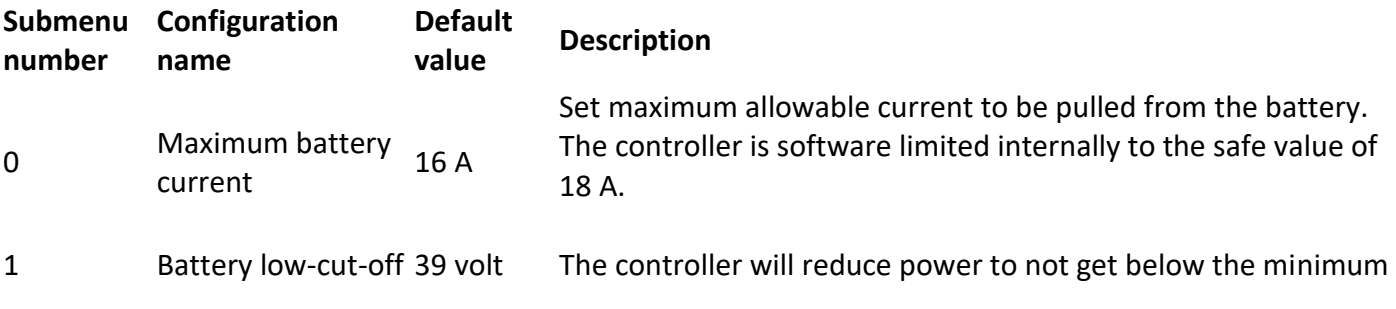

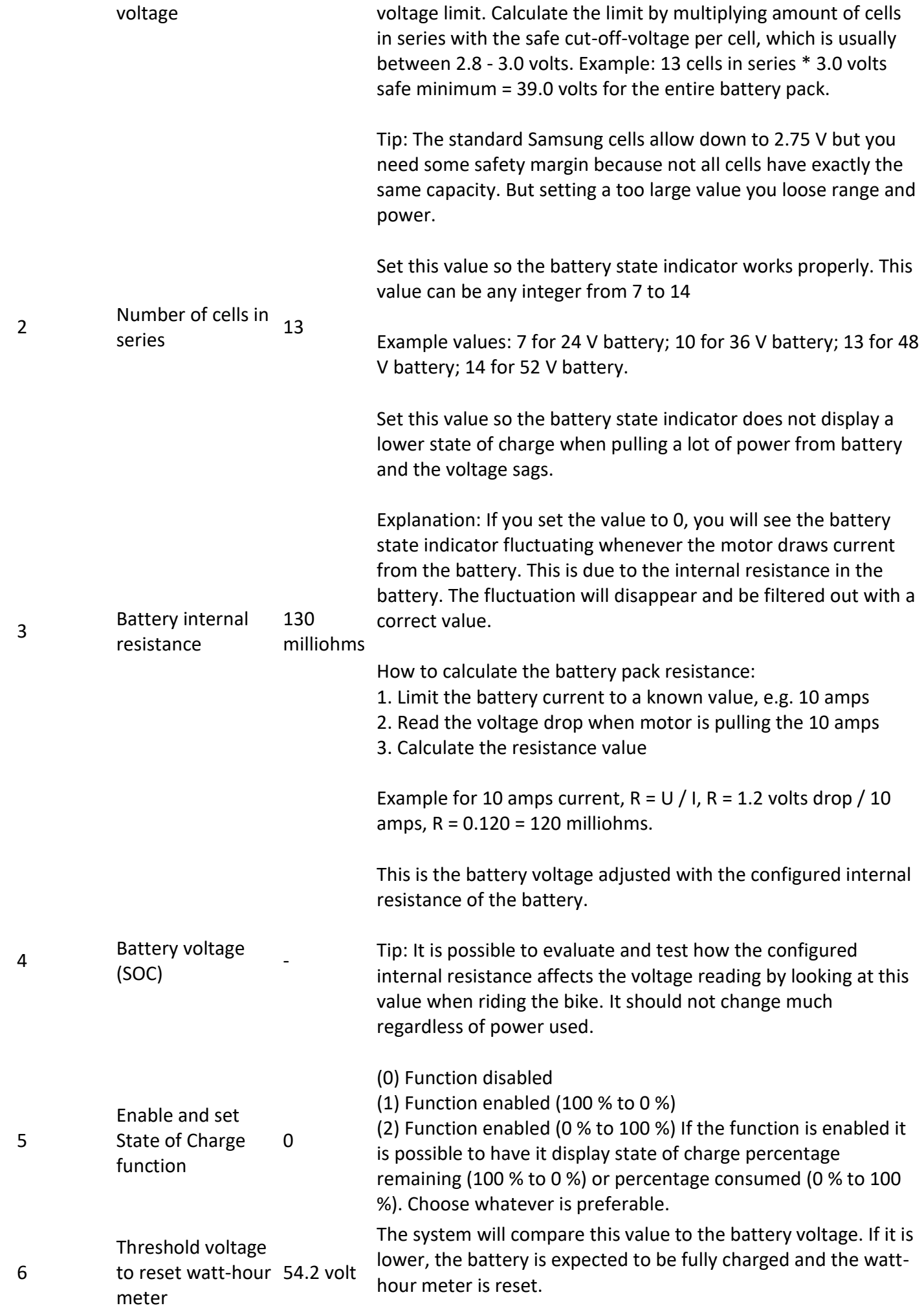

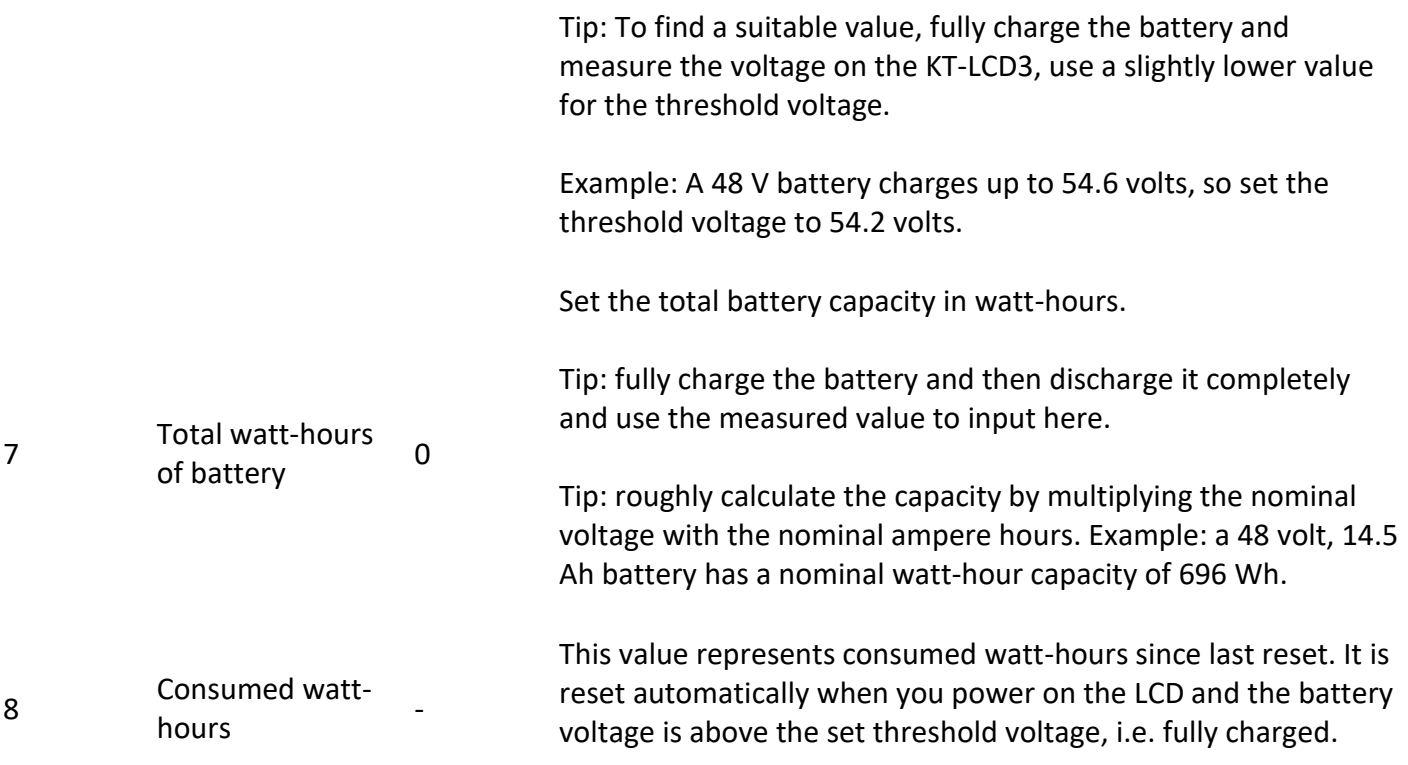

## **2: Power Assist**

Here you can configure if you wish to enable the Power Assist riding mode. And also what multipliers to use for the different assist levels.

The assist level multipliers sets the motor power as a factor of the power the rider is generating at the crankshaft. For instance, if the rider is generating 100 watts of power and the multiplier is 1.0, there will be another 100 watts of assistance from the motor.

This riding mode is based on the generated power from the rider. The power you generate on the crank the more assistance you will receive. This relationship is proportional to the power assist level multipliers.

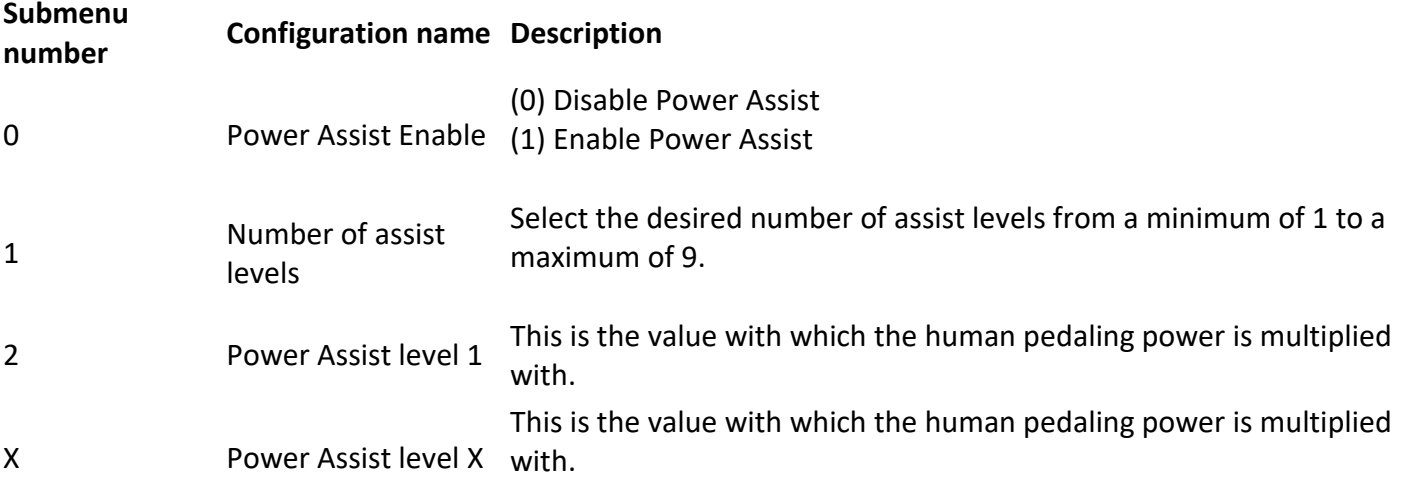

# **3: Torque Assist**

Here you can configure if you wish to enable the Torque Assist riding mode. And also set the multipliers for the different assist levels.

The assist level multipliers sets the motor power as a factor of applied torque on the pedals. The values are relative and are somewhat dependent on the configuration and bike setup. Please configure levels comfortable for your riding style.

This riding mode is only using the torque sensor to determine how much assistance to give. More torque applied on the pedals will result in more assistance. This relationship is proportional to the torque assist multiplier.

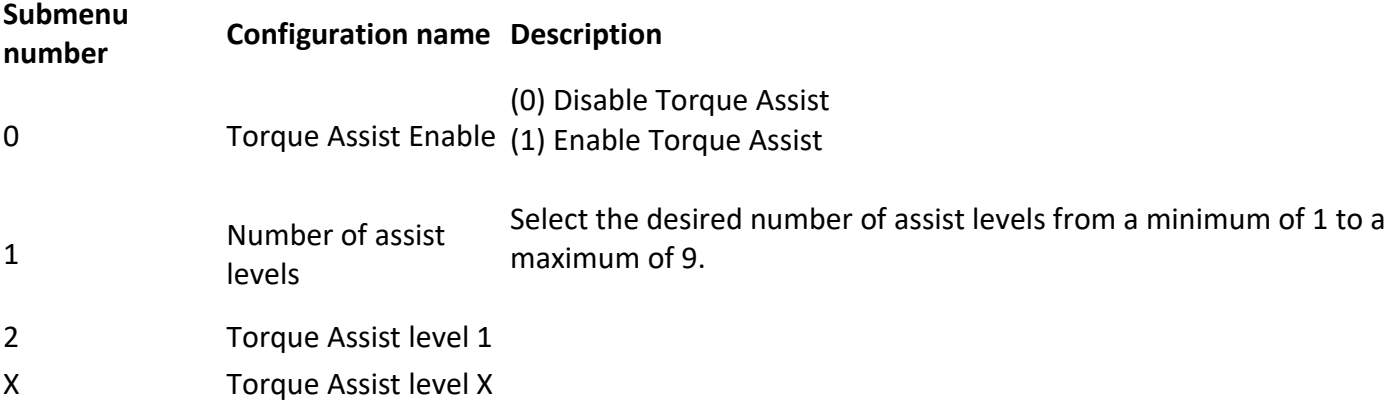

### **4: Cadence Assist**

Here you can configure if you wish to enable the Cadence Assist riding mode. And also set the assistance level for each and every assist level.

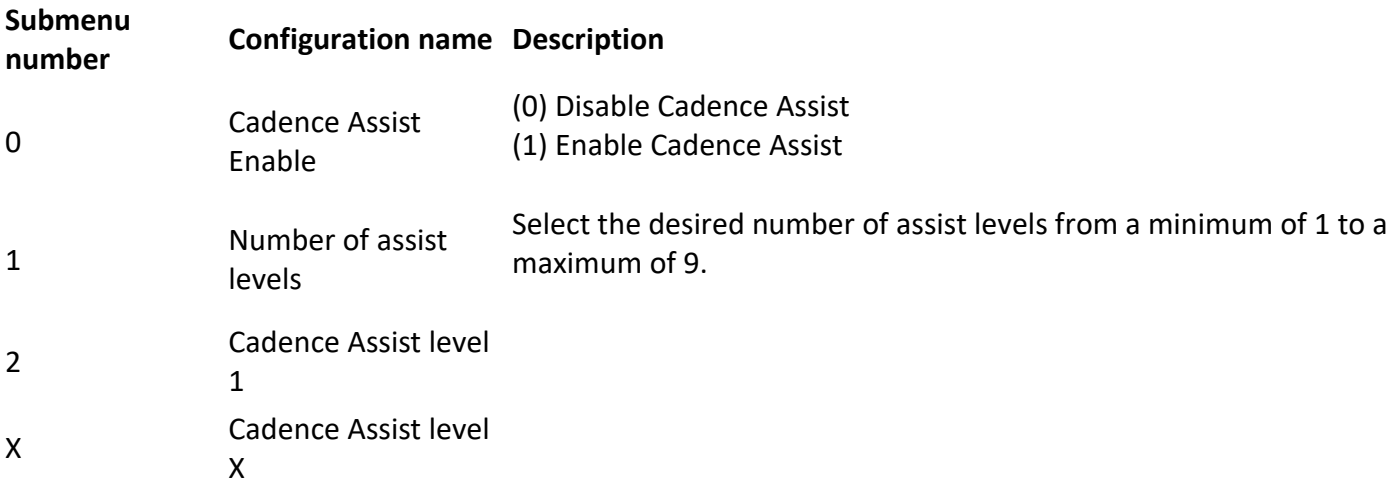

# **5: eMTB Assist**

Here it is possible to configure the eMTB Assist riding mode. This riding mode automatically adjusts motor torque depending on the torque applied on the pedals. More pedal torque equals a greater percentage of motor torque. Meaning that you can get everything from normal assistance all the way to absolute maximum power without changing assist levels.

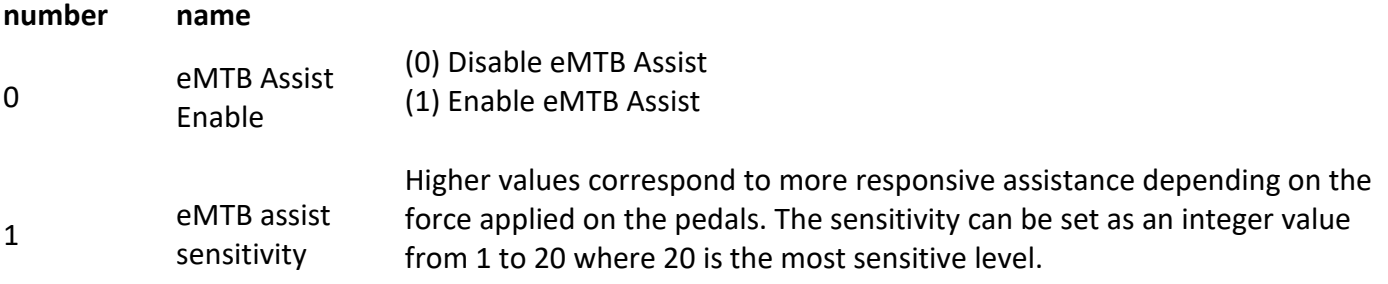

### **6: Walk Assist**

Enable or disable walk assist with a long hold of DOWN button at speeds below 8 km/h (approximately 5 mph). The motor will start to give assistance configured by user and maintain that as long as the DOWN button is being pressed. At the same time the walk assist symbol will light up. To set different power levels simply select appropriate assist level.

Below you can enable or disable the walk assist function and also configure the motor duty cycle in each and every enabled assist level.

The walk assist PWM value sets the motor duty cycle. It is an open loop controller. A PWM value of 30 will set the target duty cycle to 30. Maximum settable PWM in the walk assist function is limited to a value of 100.

Please use low gears when using Walk Assist. This causes the motor to rotate faster and consequently the blue gear. This will put less of a strain on the drive train.

#### **NOTES:**

- Use as low gear as possible. Having high gears can cause a lot of strain on the blue gear.
- There are only as many walk assist levels as there are assist levels.
- Carefully test and set appropriate values.
- The function can only be activated at speeds below 8 km/h or around 5 mph.
- Number of walk assist levels correspond to number of configured assist levels.

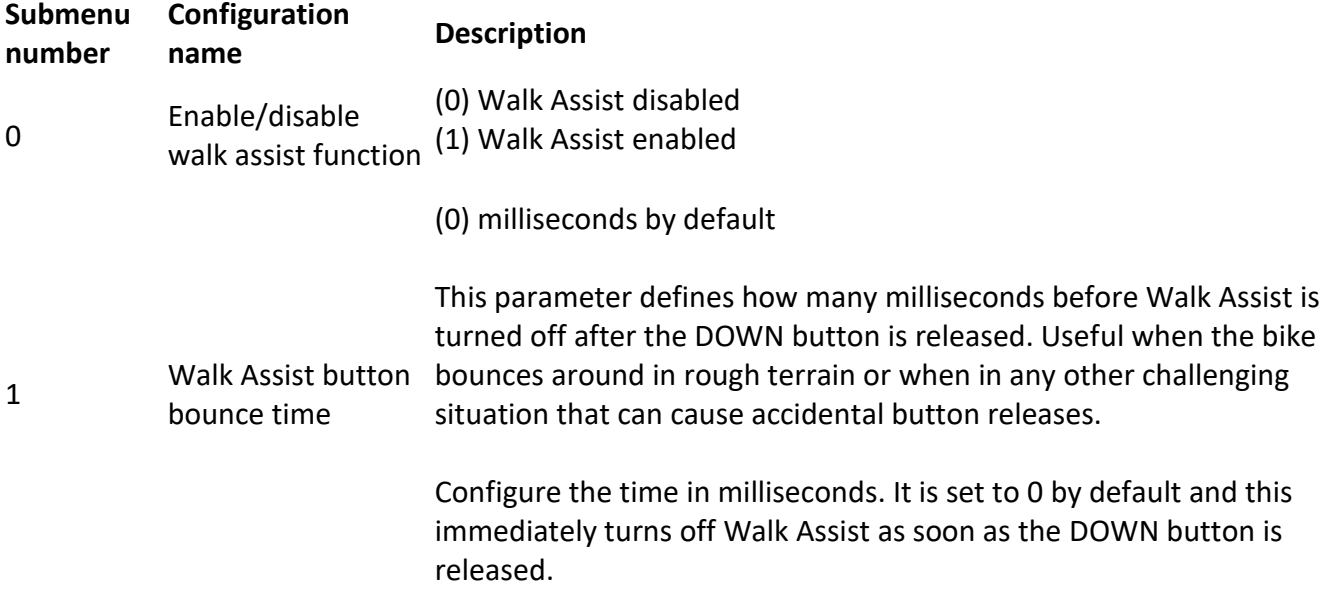

The system will immediately turn off Walk Assist if the button is not pressed long enough. This provides an extra layer of safety with minimized risk of runaway events.

- Walk assist level 1
- Walk assist level 2

# **7: Cruise**

Enable or disable the cruise function with a long hold of DOWN button at speeds above 8 km/h or slightly above 5 mph. If the function is enabled it will by default save the current wheel speed and maintain it for as long as the DOWN button is pressed. It is also possible to enable a feature where you enter the desired wheel speed and the cruise function will automatically accelerate or decelerate to that speed and maintain it. Both modes of operation are activated the same way as described above.

The cruise symbol will light up to let the user know that the function is active.

If it is preferred to set a target speed and let the cruise function maintain that speed there are two ways in which the user can set the speed. The first way is through the configuration menu. The second way is by enabling the cruise display in the odometer field in the Main Screen Setup. This will display an extra sub field where the target speed is displayed in the odometer field. Pressing the UP or DOWN buttons will not change the assist level in this sub field, instead, it will change the target speed.

#### **NOTES:**

- It is recommended to install and use the E-brakes when using Cruise.
- The cruise function only works at speeds above 9 km/h or slightly over 5 mph.
- The motor power will not exceed set power limits.

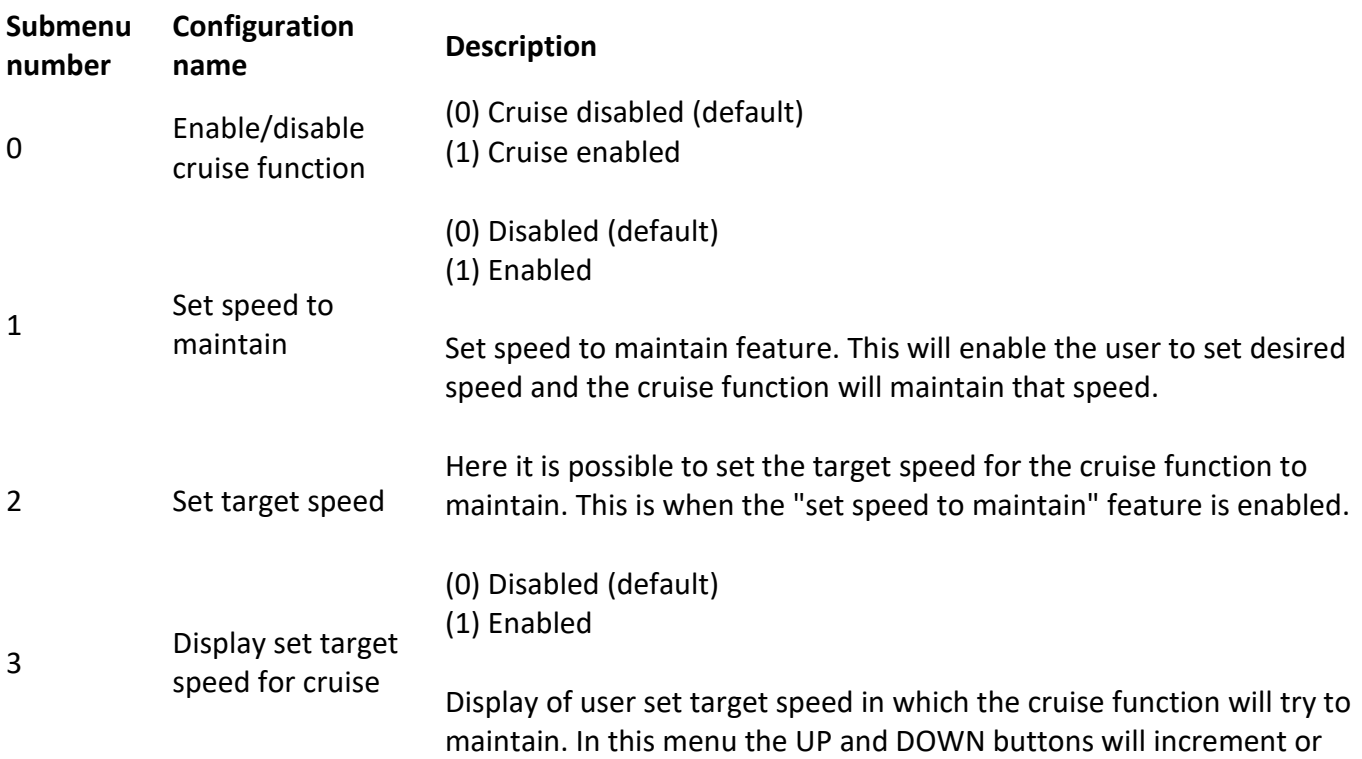

decrement target speed. The target speed is displayed in the odometer field if enabled.

# **8: Main Screen Setup**

In the Main Screen Setup it is possible to configure and customize the main screen.

#### **NOTES:**

 Some variables can only be reset in the odometer field so it is required to enable those variables to be able to reset.

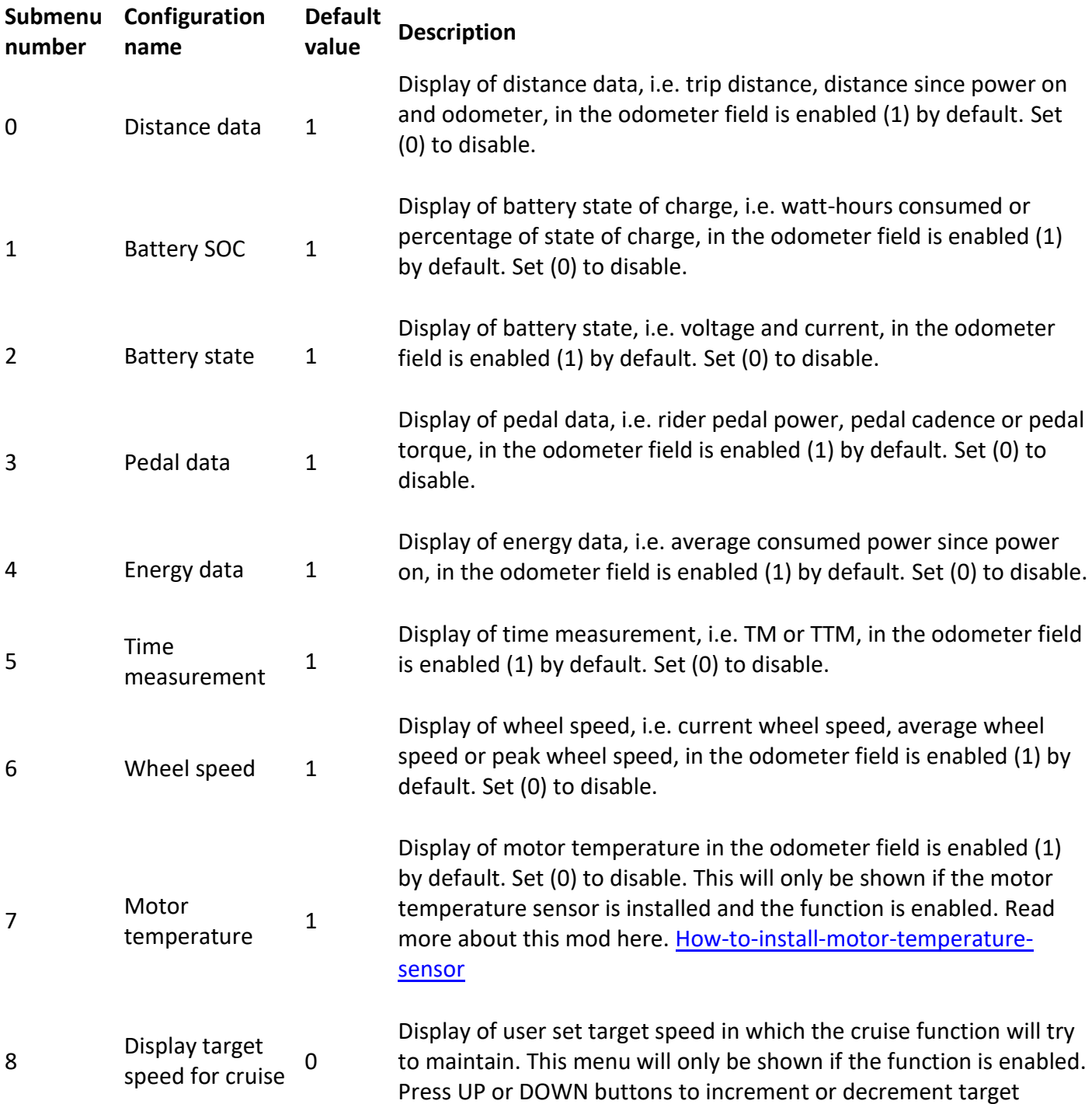

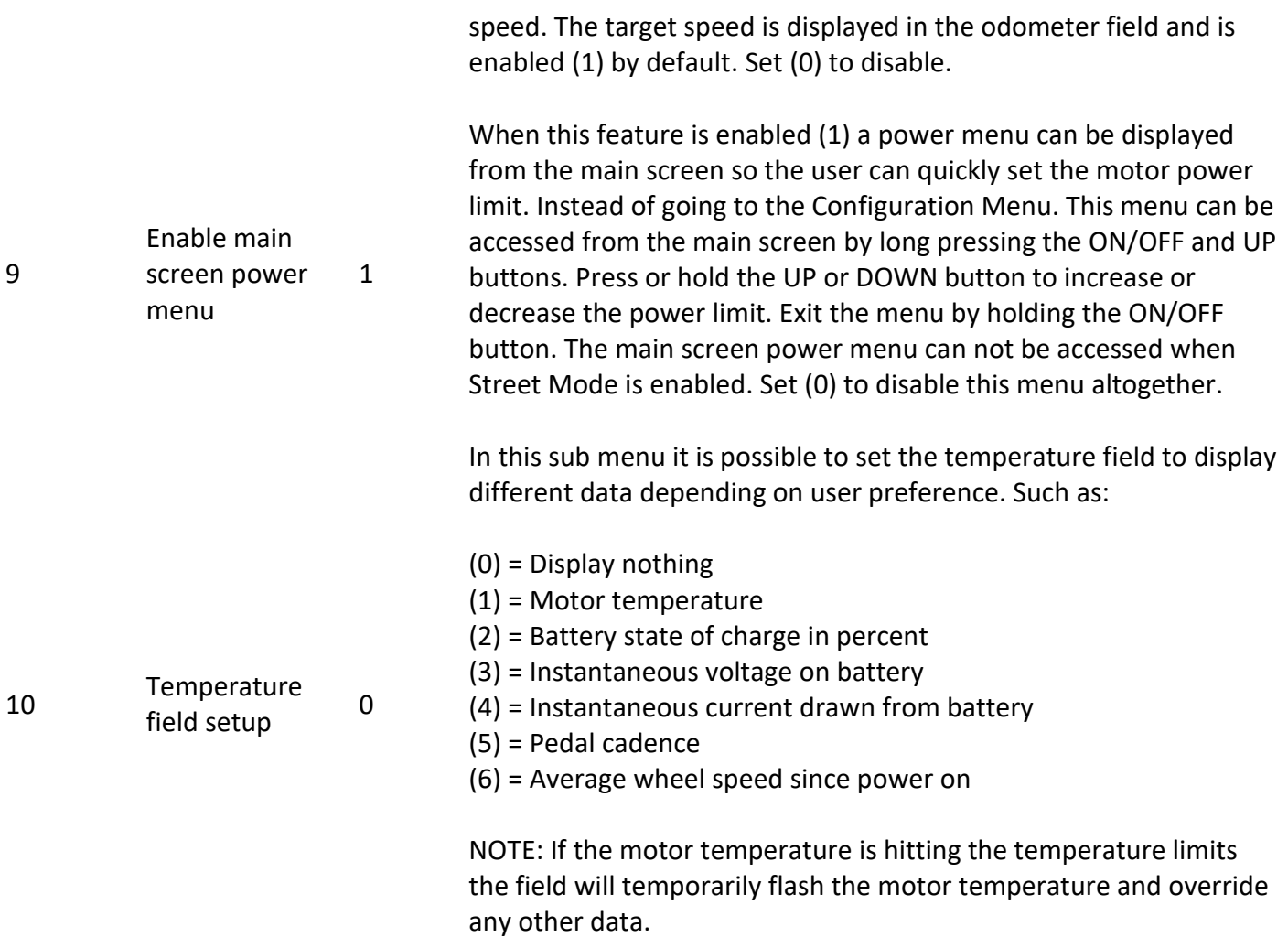

### **9: Street Mode**

Street Mode is a function that can be configured as a street legal riding mode. It is possible to limit speed and power in Street Mode and it can be configured so that the throttle and/or Cruise are either enabled or disabled in Street Mode.

If the Street Mode function is enabled and activated the "ASSIST" symbol will be solid. Switch to Offroad mode by pressing and holding the POWER and DOWN buttons until the "ASSIST" symbol starts to blink. This indicates that Street Mode is disabled. To enable Street Mode simply press and hold the POWER and DOWN buttons once again until the "ASSIST" symbol is solid.

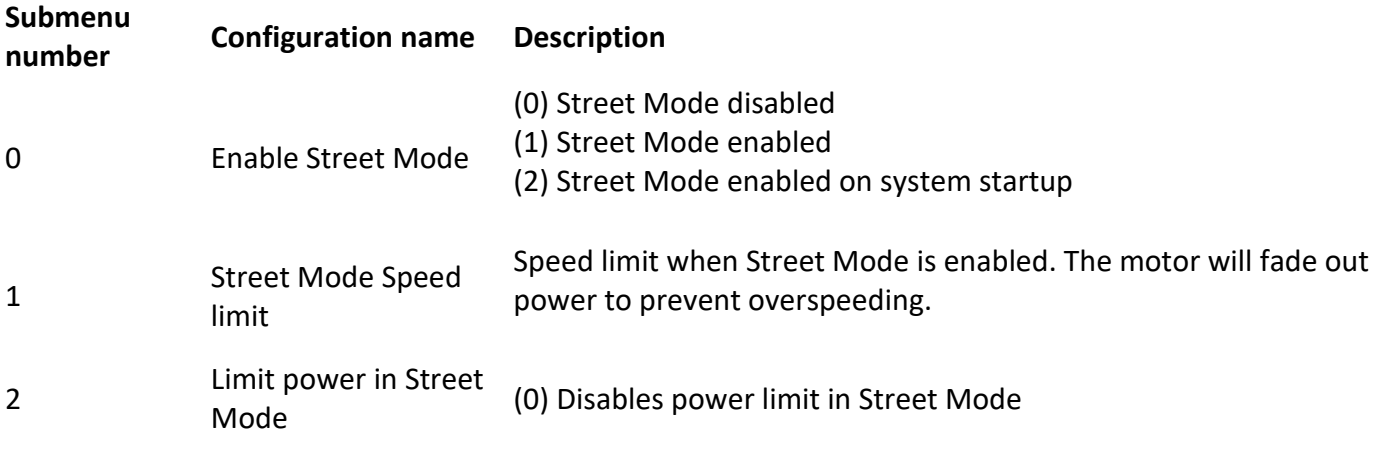

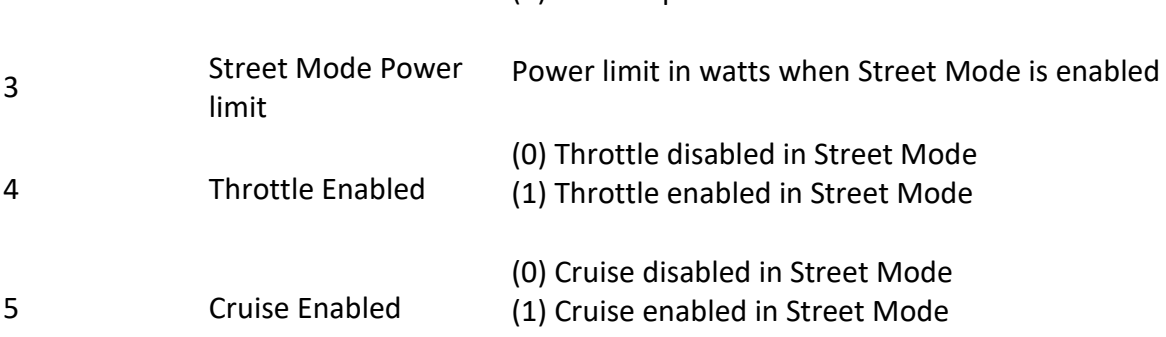

## **10: Advanced Setup**

In the Advanced Setup it is possible to setup parameters and functions for slightly more experienced users.

(1) Enables power limit in Street Mode

#### **NOTES:**

- The throttle and the motor temperature protection can not be active simultaneously. This is because they use the same hardware ports to operate.
- If the motor temperature sensor is installed it is not possible to use the throttle. Do NOT enable throttle if that is the case.

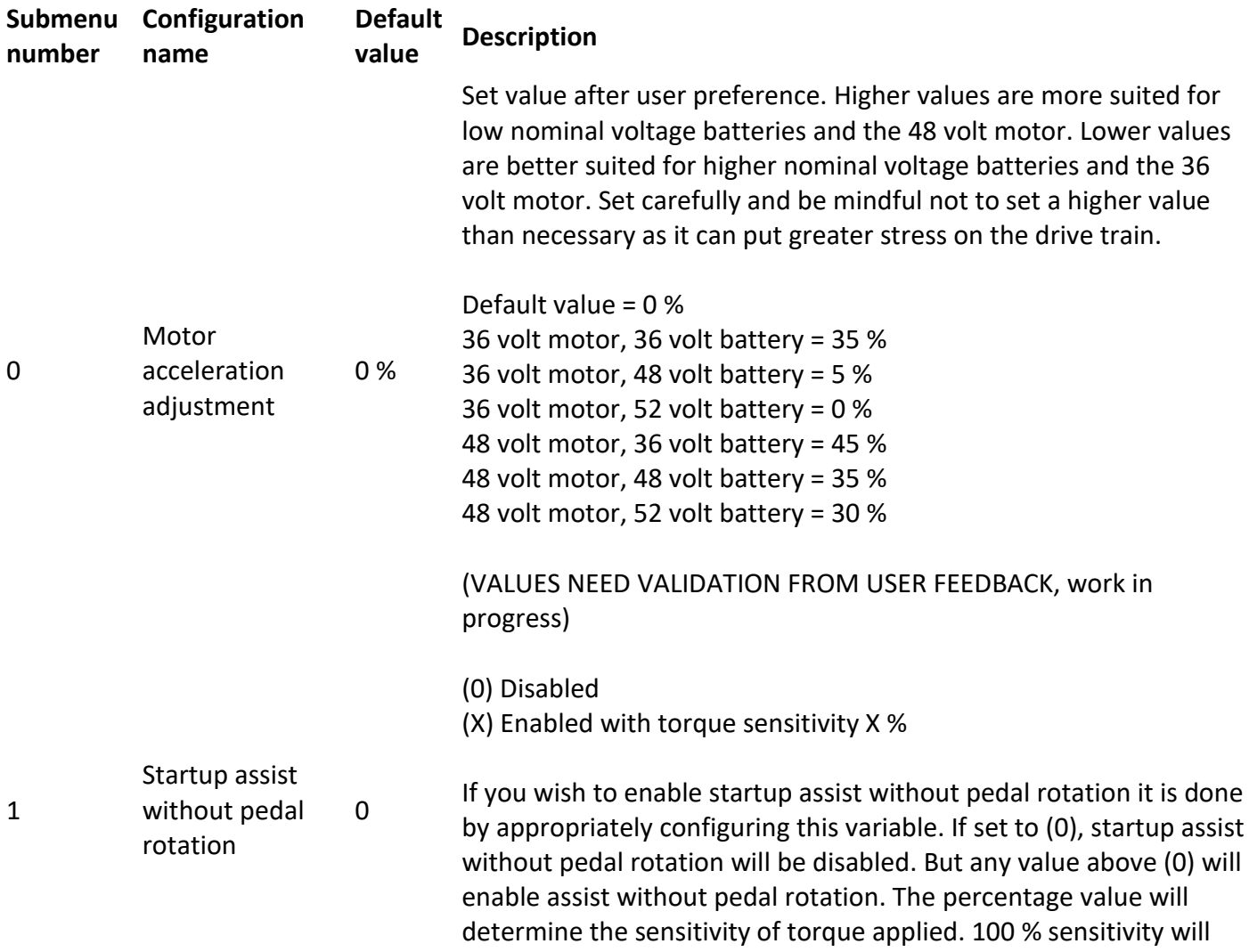

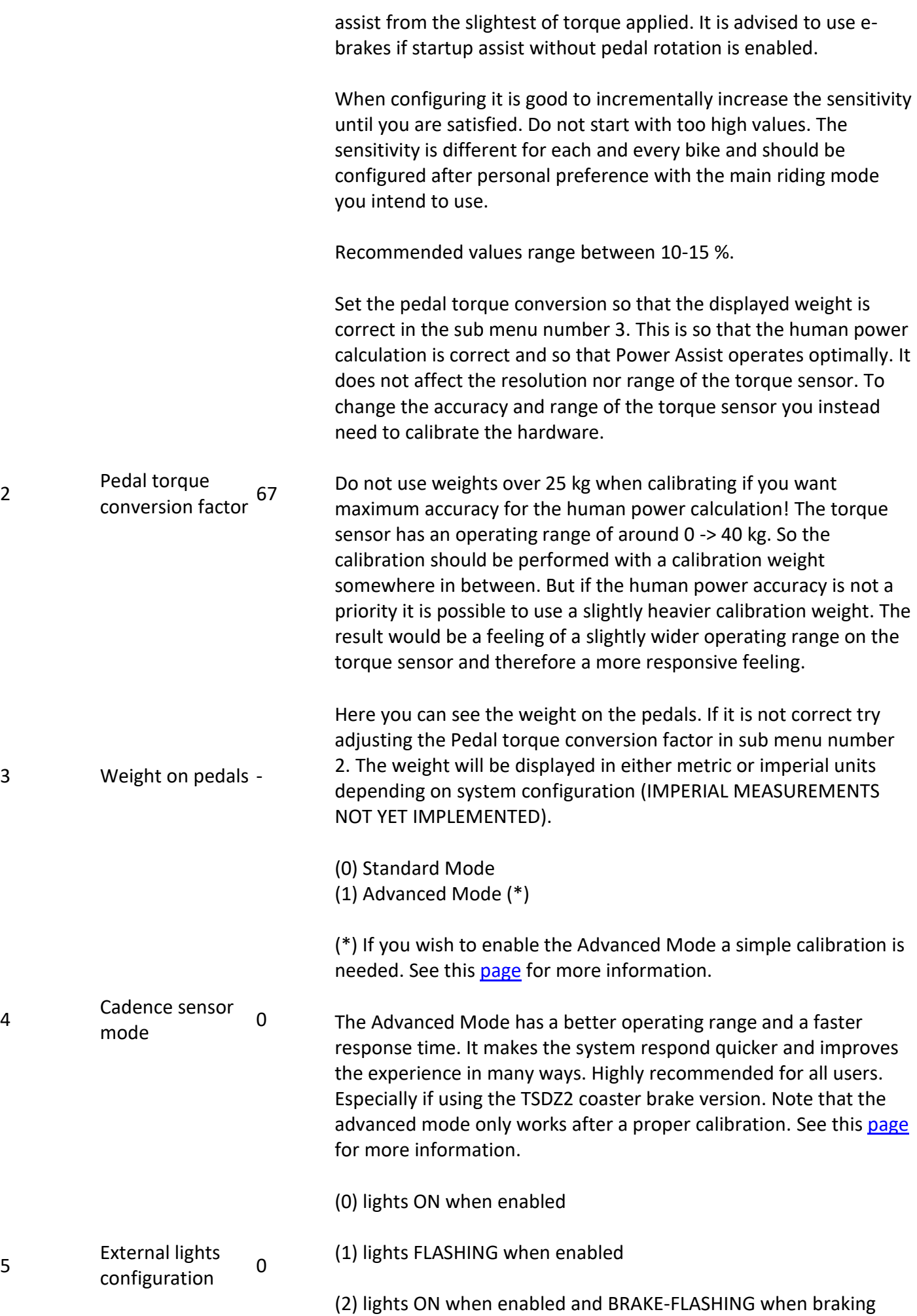

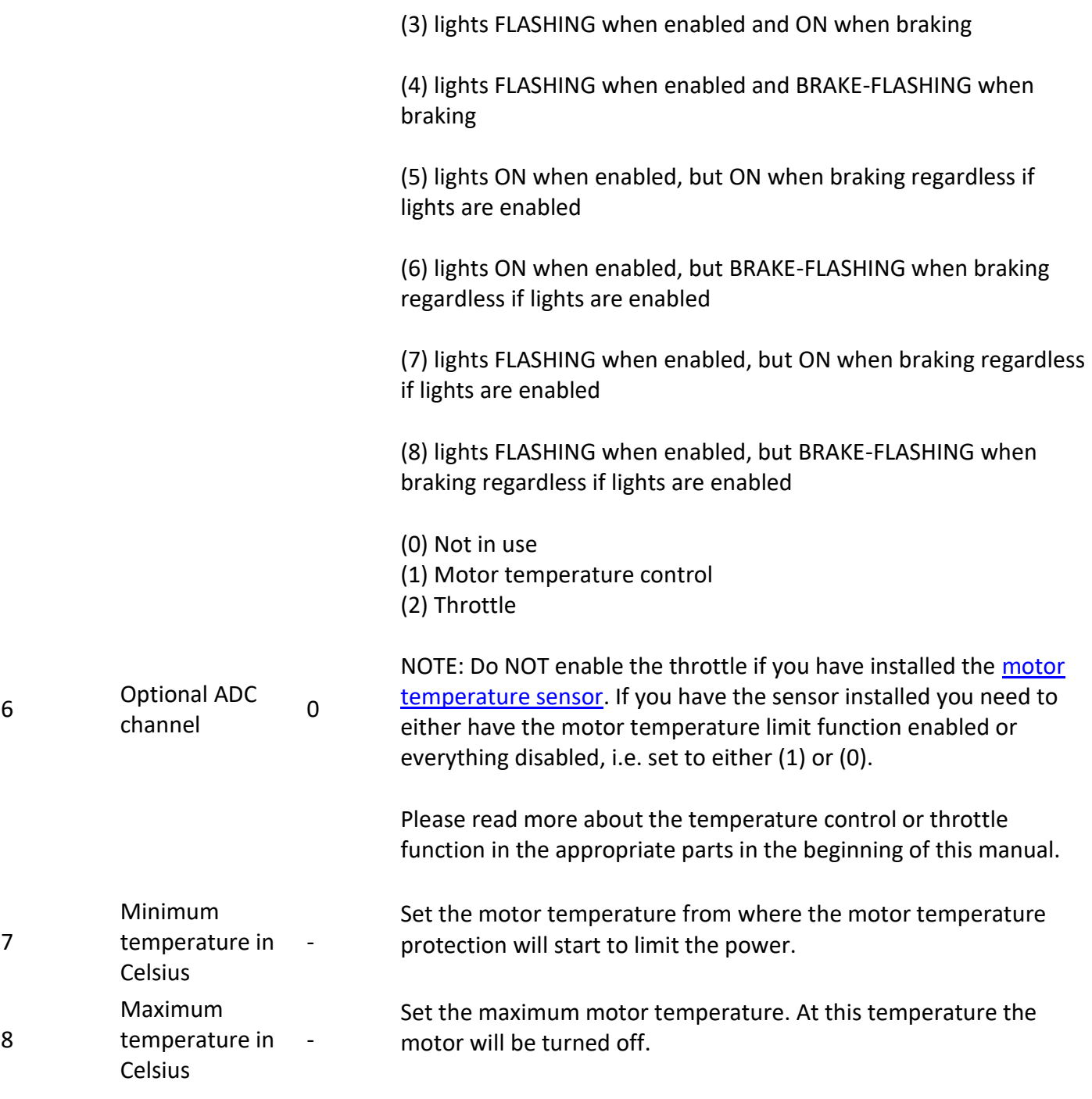

# **11: Advanced Technical Data**

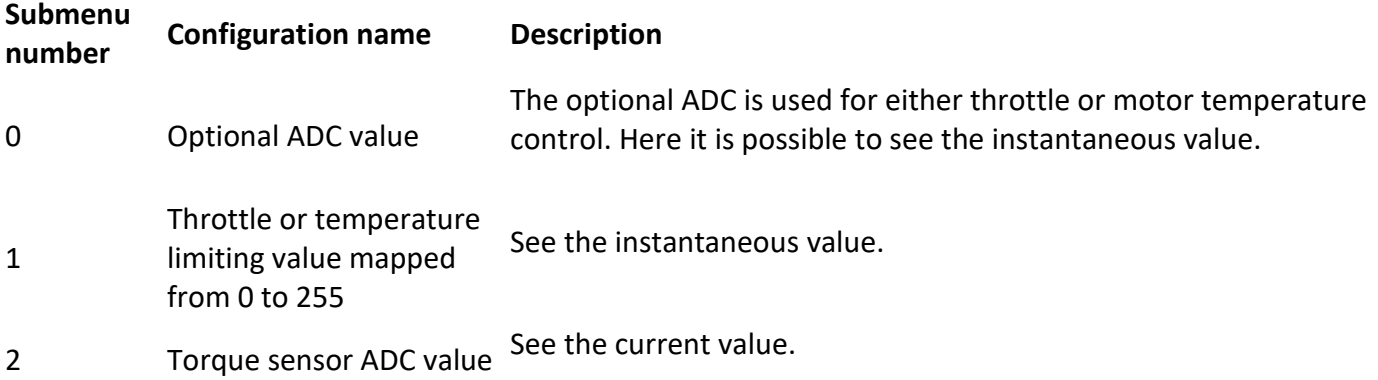

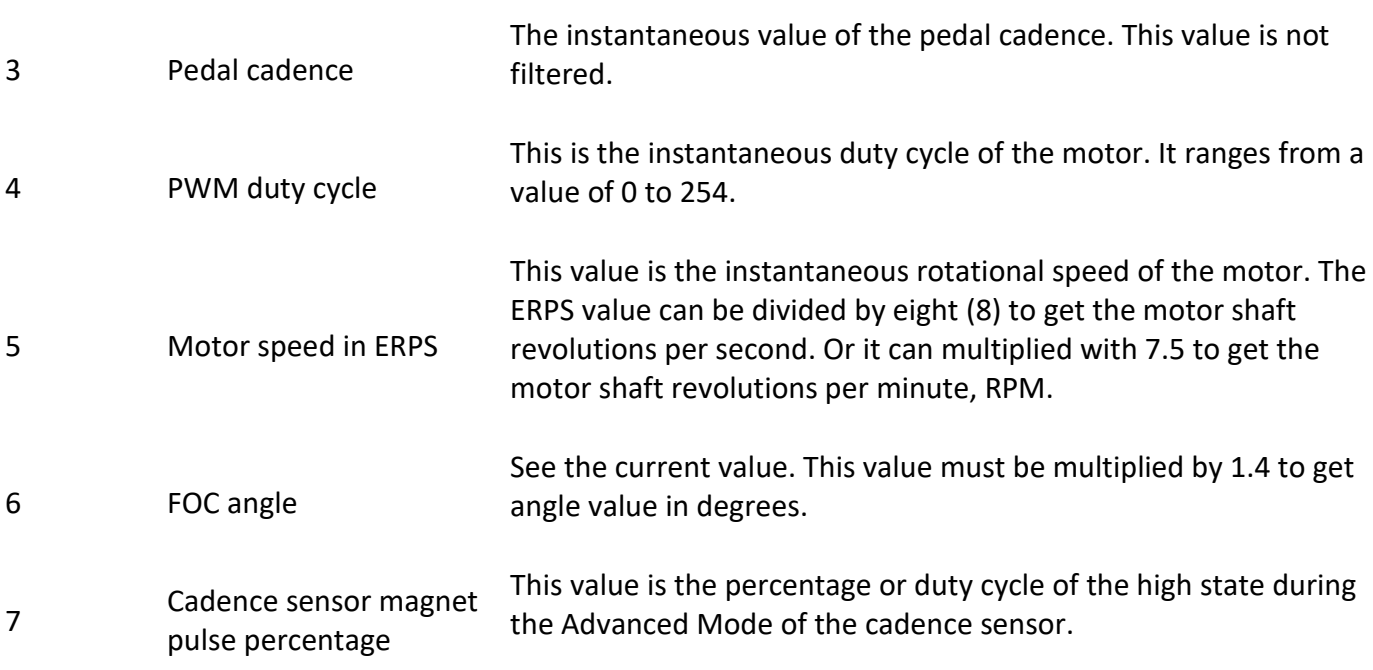